# **PIC Mikrodenetleyicisi Kullanarak SD Karta Veri Okuma/Yazma Gerçekleştirme Uygulaması**

## **Ozan AKDAĞ<sup>1</sup> , Metin SALİHMUHSİN2\***

<sup>1</sup>İnönü Üniversitesi Mühendislik Fakültesi, Elektrik Elektronik Mühendisliği, Malatya/TÜRKİYE <sup>2</sup>\*Kahramanmaraş Sütçü İmam Üniversitesi Mühendislik Fakültesi, Elektrik Elektronik Mühendisliği, Kahramanmaraş/TÜRKİYE

(Geliş Tarihi/Received: 10.02.2016, Kabul Tarihi/Accepted: 02.06.2016)

### **ÖZET**

Bu çalışmada bir mikro SD karta sektör bazında yazma ve okuma yapabilen bir elektronik devre geliştirilmiştir. SD karta yazma ve okuma işlemleri bir PIC 18F452 mikrodenetleyicisi kullanılarak gerçekleştirilmiştir. Devre çalışırken kullanıcının girmesi gereken ve/veya kullanıcının görmesi gereken değerler bir LCD ekran aracılığı ile giriş çıkış işlemlerine tabi tutulmuştur. Başlangıç niteliğinde olan bu çalışma için SD kart sektörlerine yazılacak veri 0-5V arası bir voltaj verebilen ayarlı bir potansiyometreden alınarak PIC 18F452'nin A/D ünitesine aktarılmış ve elde edilen sayısal değer SD kartın istenilen bir sektör adresine yazılmıştır.

**Anahtar kelimeler:** SD karta veri okuma yazma; PIC 18F452 mikrodenetleyicisi

## **Writing and Reading Data into SD Card Using Pic Microcontroller**

### **ABSTRACT**

In this study, an electronic circuit that is capable of writing into and read from a micro SD card on sector base is developed. PIC 18F452 microcontroller is used to achieve read and write operations. An LCD screen is used to establish a user interface in order to display messages as well as perform data entry. Data that aimed to be written into SD card sector is obtained from a POT which gives a voltage value between 0V to 5V at its output and sent to the A/D unit of the PIC 18F452. Digital value obtained from A/D unit is written into a desired sector of the SD card.

**Keywords:** Writing and Reading data into/from SD card. PIC18F452 microcontroller.

### **1. Giriş**

SD kartlar 2000'li yılların başında MMC kartın geliştirilmesiyle birlikte ortaya çıkan bellek kartlarıdır. Diğer bellek kartlarına göre oldukça yüksek hafızaya sahiptirler. Günümüzde kullanılan RAM belleklerinin hafıza miktarları MB'lar ile sınırlı iken, SD kartların hafızaları 64 GB gibi çok büyük bellek kapasitelerine ulaşmaktadır. Bu kadar büyük hafıza kapasitelerine sahip olmalarına

rağmen kapsadıkları alan standart RAM'lardan daha azdır. Standart RAM ve ROM belleklerin veri okuma yazma hızı 1-2 Kbit/sn ile ifade olurken SD kartların veri okuma yazma hızları 2- 40 Mbit/sn arasındadır. SD kartların standart, mini ve mikro olmak üzere 3 farklı boyutu bulunmaktadır.

Günümüzde kullanılan mikrodenetleyicilerin veri hafızaları genellikle KB'lar seviyesinde

olduğundan, veri toplama ve depolama uygulamalarında mikrodenetleyiciler ile SD kartlar sıkça kullanılmaya başlamıştır. Bu çalışmalardan iki tanesi aşağıda özetlenmiştir.

İbrahim (2008) PIC18F452 mikrodenetleyicisi ile ortam basıncını ölçerek, bu değerleri SD kartta depolayan bir çalışma yapmıştır. Çalışmasında MPX4115A CASE 867 hava basıncı sensörü ile her 15 saniyede bir ortam basıncı ölçüp bu değerleri milibara çevirmiş ve SD karta kayıt etmiştir. İşlemleri MikroBasic yazılımını kullanarak C dilinde yazılan bir program ile gerçekleştirmiştir. Alınan veriler SD kart içinde açılan bir dosyaya kayıt edilmiştir.

İbrahim ve Ahmedov (2009) insan vücudunun sıcaklığını hassas bir şekilde algılayıp ölçüm sonuçlarını SD kartta saklayan bir çalışma yapmışlardır. NEU-TM olarak adlandırdıkları bu cihaz mikrodenetleyici tabanlı olup 2 adet sıcaklık algılayan sensör ile çalışmaktadır. Cihazda bulunan PIC18F4520 mikrodenetleyicisi, 2 adet DS 1820 tip sensör ile her dakika vücut sıcaklığını 0,5° C bir hassasiyet ile algılayıp SD karta kayıt etmiştir. İşlemler mikroC ile yapılmıştır. Alınan veriler SD kart içinde açılan bir dosyaya kayıt edilmiştir.

Bu yayındaki amacımız PIC 18F452 mikrodenetleyicisini kullanarak bir mikroSD karta sektör seviyesinde veri okuma ve yazma uygulaması yapmaktır. Çalışmamızda SD karta yazılacak veriler 0 ile 5V arasında analog voltaj değerleri verebilen bir potansiyometreden elde edilecektir.

#### **2. Materyal ve Metot**

Bir SD kart flaş hafıza ve bir dâhili kontrol biriminden oluşur. Dâhili kontrol birimi SD kartın bacaklarına gelen bilgiyi multimedia veya SPI iletim modunda alır. SD kartın bacaklarından alınan bilginin özelliğine göre dâhili kontrolcü birimi flaş hafızaya okuma ya da yazma yapar. Bir SD kartın içyapısı Şekil 1 ' de görüldüğü gibidir.

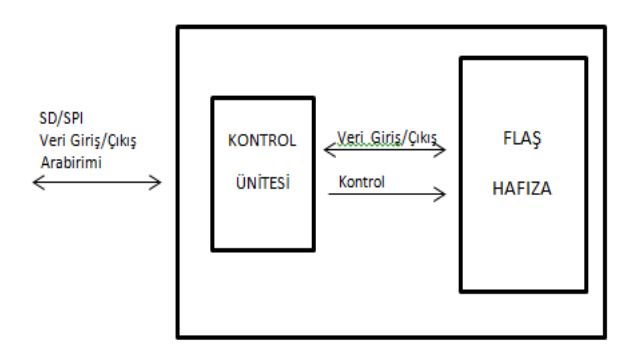

**Şekil1:** SD kartın Genel Çalışma Yapısı.

Bir SD kartın 9 adet bacağı bulunur. Bu bacakların 4 tanesi (DAT0, DAT1, DAT2, DAT3) veri hattıdır. Bacaklardan 3 tanesi besleme ( VSS, VSS2, VCC ) bacağıdır. Geriye kalan 2 bacak ise, clock (CLK) bacağı ve komut (CMD) bacağıdır. Projemizde SD kartın SPI modu seçildiği için bu bacaklardan 7 tanesi kullanılmıştır. Şekil 2 bir SD kartın bacak yapısını ve bu bacakların işlevlerini göstermektedir.

#### Erzincan Univ J Sci Tech 9(3), 2016, 139-146 Akdağ ve Salihmuhsin

|          | <b>BACAK</b>   | isim              | <b>SPI MODU</b>             |
|----------|----------------|-------------------|-----------------------------|
|          |                | CD/DAT3/CS        | SD KARTI AKTİF YAPMA BACAĞI |
|          | $\overline{2}$ | <b>CMD/DATAIN</b> | DISARIDAN KARTA VERİ GİFİSİ |
|          | ٩              | <b>VSS</b>        | <b>TOPRAK</b>               |
| 12345678 | 4              | <b>VDD</b>        | <b>GUC KAYNAGI</b>          |
| 9        | 5              | <b>CLK</b>        | <b>SAAT GİRİŞİ</b>          |
|          | 6              | VSS <sub>2</sub>  | <b>TOPRAK</b>               |
|          | 7              | DAT <sub>0</sub>  | KARTTAN DISARI VERİ ÇIKISI  |
|          | Ŕ              | DAT1              | <b>KULLANILMAZ</b>          |
|          | 9              | DAT <sub>2</sub>  | <b>KULLANILMAZ</b>          |
| (a)      |                |                   | $\mathbf{b}$                |

**Şekil 2 (a).** SD kartın bacak yapısını. (b) SD kartın bacaklarının işlevleri

SD kartlarda hafıza sektör denilen kaydedici gruplarına ayrılmıştır. Genellikle bir sektör 512 bayttan oluşacak şekilde oluşturulmuştur. Ancak bu durum üretici firmaya göre değişkenlik göstermektedir. SD kart hafızası iki ana kısma ayrılarak kullanılır. İlk kısımda SD kartın spesifik özelliklerinin üretim sırasında yazıldığı Boot sektörü ve SD kart içerisine saklanan dosyaların isim, sektör numarası, büyüklük vs. gibi bilgilerinin yazılı olduğu FAT kısmı bulunur. İlk kısma güvenli alanda denilir. İkinci kısım ise dosyaların saklandığı yani kullanıcıya ayrılan kısımdır. SD karta yazma işlemleri sektörler bazında yapılabilmektedir. Dolayısıyla veriler sektör büyüklüğü 512 bayt olarak belirlenmiş bir kartta tek seferde en az 512 bayt olacak şekilde yazılabilmektedir. Ancak okuma işlemi sektör ya da bayt bazında ve adresi verilen tek bir baytın karttan okunması şeklindede gerçekleştirilebilmektedir.

SD kartın SPI modunda ki komutları 6 bayt uzunluğundadır. MSB baytı ilk gönderilen bayt olmalıdır. İlk bayt komut baytı iken, geri kalan 5 bayt komut argümanıdır. Komut baytının altıncı biti 1, yedinci biti ise 0 olarak sabitlenmiştir. Geriye kalan 6 bit ile (2 6 ) 64

farklı komut oluşturulmuştur. Bu komutlar CMD komutları olarak adlandırılır (CMD0 – CMD63). Altıncı bayt ise CRC baytı olarak bilinir ve SD karta multimedia modunda veri okuma/yazma yapılırken, verilerin okuma yazma hataları olasılığı nedeni ile kodlanmasını sağlar. Bu bayt SPI modunda CMD0 komutu dışındaki diğer komutlar için kullanılmaz. Şekil 3'de SD kartların komut yapısı ve çalışmamızda kullandığımız bazı komutlar ve bu komutların işlevleri verilmiştir.

|              |   | Byte 1 |                | Byte 2-5 |     | Byte 6     |                | <b>KOMUT</b><br><b>İSMİ</b> | <b>GÖREVÍ</b>             |  |
|--------------|---|--------|----------------|----------|-----|------------|----------------|-----------------------------|---------------------------|--|
| 7            | 6 | 5      | $\mathbf{0}$   | 31       | 0   | 7          | $\overline{0}$ | CMD <sub>0</sub>            | SD kartı resetler         |  |
| 0            | 4 | Komut  | Komut argümanı |          |     | <b>CRC</b> |                | CMD <sub>1</sub>            | SD kartı hazırlar         |  |
|              |   |        |                |          |     |            |                | CMD <sub>16</sub>           | Blok büyüklüğünü<br>seçer |  |
|              |   |        |                |          |     |            |                | CMD <sub>17</sub>           | Bir blok okur             |  |
|              |   |        |                |          |     |            |                | CMD <sub>24</sub>           | Bir blok yazar            |  |
|              |   |        |                |          |     |            |                |                             | Yazma islemi<br>sonucunu  |  |
|              |   |        |                |          |     |            |                | CMD <sub>13</sub>           | kontrol eder.             |  |
|              |   |        |                |          | (a) |            |                |                             |                           |  |
|              |   |        |                |          |     |            |                |                             |                           |  |
| $\mathbf{b}$ |   |        |                |          |     |            |                |                             |                           |  |
|              |   |        |                |          |     |            |                |                             |                           |  |

**Şekil 3 (a).** SD kartların komut yapısı. (b) Çalışmada kullanılan bazı SD kart komutları ve bunların işlevleri.

SPI modunda SD karta veri yazma tekli (CMD24) veya çoklu (CMD25) bloklar halinde yapılabilir. Bu çalışmamızda tekli bloklar halinde (CMD24) yazma yapılmıştır. Blok uzunluğu 512 bayt (1 sektör) seçildiğinden yazma 512 bayt olarak yapılmıştır. Aynı şekilde, SPI modunda karttan veri tekli (CMD17) ya da çoklu (CMD18) bloklar halinde okunabilir. Bu çalışmamızda tekli bloklar halinde (CMD17) okuma yapılmıştır.

Çalışmamızda geliştirilen SD kart kontrol devresi bir PIC18F452 mikrodenetleyicisi kullanılarak geliştirilmiştir. PIC18F452 Microchip firmasının ürettiği içinde birçok özelliği barındıran 40 bacaklı bir mikrodenetleyicidir. Bu mikrodenetleyicinin sahip olduğu bazı önemli özellikleri şunlardır: 32K Flash Bellek, 1536 Byte RAM Bellek, 256 Byte EEPROM Bellek, 8 Bitlik Data yolu, Kesmeler ( iç ve dış ) , SPI- I2C-USART desteği, 10 bit Analog / sayısal çevirici.

Şekil 4 de çalışmamızda geliştirilen elektronik kartın şeması görülmektedir. Projede mikroSD kart kullanılmıştır. SD kartlar 2,7V ve 3,3V arasında gerilim ile çalışırlar. Çalışmamız da bu gerilim sabit 3,3V üreten bir entegre ile sağlanmıştır. Kart üzerinde bulunan PIC18F452, potansiyometre ve LCD için gereken 5 V'luk gerilim 7805 voltaj regülatörü ile sağlanmıştır. SD kart belleğine yazılacak değerler mikrodenetleyicinin RA0 ucuna bağlananan 10K'lık bir potansiyometreden elde edilen voltaj değerlerinin PIC tarafından algılanması ile oluşturulmuştur. Programın çalışması esnasında istenilen değerleri görebilmek için 16x2 bir LCD kullanılmıştır.

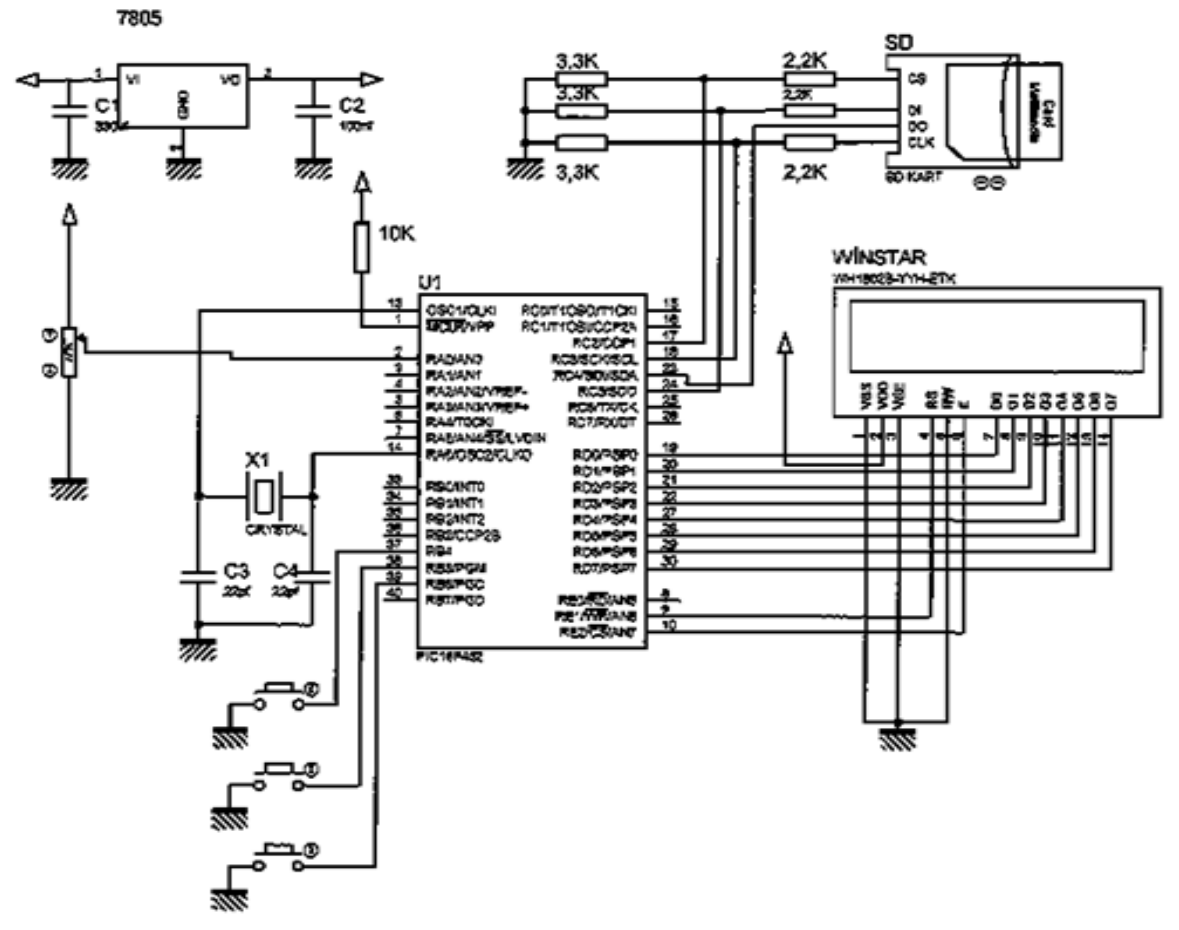

**Şekil 4:** Çalışmanın elektronik devresi

PIC ' in A/D ünitesi 10 bitlik olduğundan elde edilen sayısal değer 0 ile 1023 sayıları arasında bir sayıya karşılık gelmektedir. Çevrim hassasiyeti 5V/1024 yani yaklaşık 5 mV olmaktadır. Bu durumda A/D ünitesinin çıkışından elde edilen 10 bitlik sayısal değer, bir işleme tabi tutularak virgülden sonra bir basamak hassasiyetinde bir reel sayıya çevrilmekte ve LCD ekrana yazılmaktadır.

A/D dönüşümden elde edilen bir voltaj değerinin SD karta yazabilmesi için öncelikle SD kartın SPI haberleşme moduna alınması gerekir. SD kart ilk enerjilendirildiğinde kart SD modunda açılmaktadır. SPI moduna geçmek için CS pini yüksek seviyeye alınıp 10 adet FF mesajı yollanır. Daha sonra CS pini düşük seviyeye alınarak CMD0 komutu yollanır. Böylece SD kart SD modundan SPI moduna geçer ve beklemede kalır. SD kart bekleme modundan CMD1 komutu ile çıkıp hazır konuma gelir. Kart hazır konuma geldikten sonra blok büyüklüğü, CMD16 komutu ile belirlenir. Blok büyüklüğü 512 bayt olarak bu projede sabitlenmiştir. Blok büyüklüğü belirledikten sonra CMD24 komutu ile bir blok kadar yazma işlemi yapılır ( 1 sektör = 512bayt) . Yazma işleminin SD karta başarılı bir şekilde gerçekleşip gerçekleşmediği CMD13 komutu ile belirlenir. Yazma işleminin başarılı olmaması durumunda, bu işlemin tekrarlanması gerekir (Akdağ, 2014).

SD kartlara yazma işlemi sektörler bazında yapılabilmektedir. Yani tek bir bayt' lık bir bilgi karta yazılamamaktadır. Bu sebeple çalışmamızda A/D ünitesinden elde edilen

sayısal değerin sektör içerisindeki kaydedicilerin tümüne yazılması seçeneği tercih edilmiştir. Sektörlerden okuma işlemi ise CMD17 komutu ile tekli bloklar halinde yapılmıştır (Akdağ, 2014).

#### **3. Yazılım**

Çalışmamızda geliştirilen elektronik kart şekil 5 de görüldüğü gibidir.

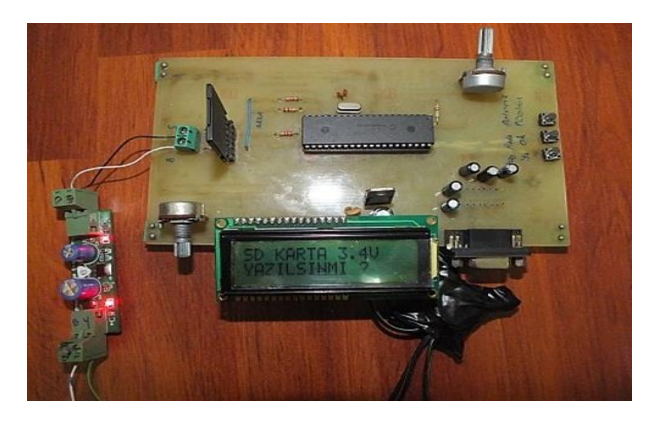

**Şekil 5:** Çalışma için geliştirilen elektronik kart

Şekilde görülen devrede 1 adet SD Kart, 1 adet PIC 18F452, 1 adet LCD, 2 adet potansiyometre ve 3 adet push buton bulunmaktadır. LCD ekran kullanıcı ara yüzü olarak kullanılmıştır. Potansiyometrelerden birisi LCD'nin ekran parlaklığını ayarlamak için kullanılmaktadır. Diğer potansiyometre ise 0-5 V arasında voltaj değerlerini ayarlayabilmekte ve SD karta yazılacak voltaj değerini elde etmek için kullanılmaktadır. 3 adet push buton ise SD karta yazma/okuma işlemleri sırasında kullanıcı tarafından istenilen değerleri girmek ya da bu değerler üzerinde değişiklik yapabilmek için kullanılmıştır. Bu 3 butonun görevi şekil 6 da ki gibidir.

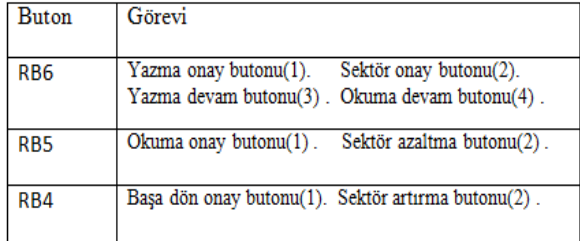

 Çalışmamızda geliştirmiş olduğumuz yazılım PIC18F452 mikrodenetleyicisinin assembly dili kullanılarak yazılmıştır. Geliştirilen programın çalışmasını gösteren akış diyagramları şekil 7 deki gibidir.

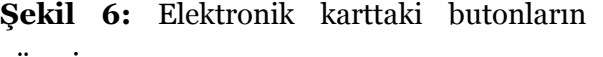

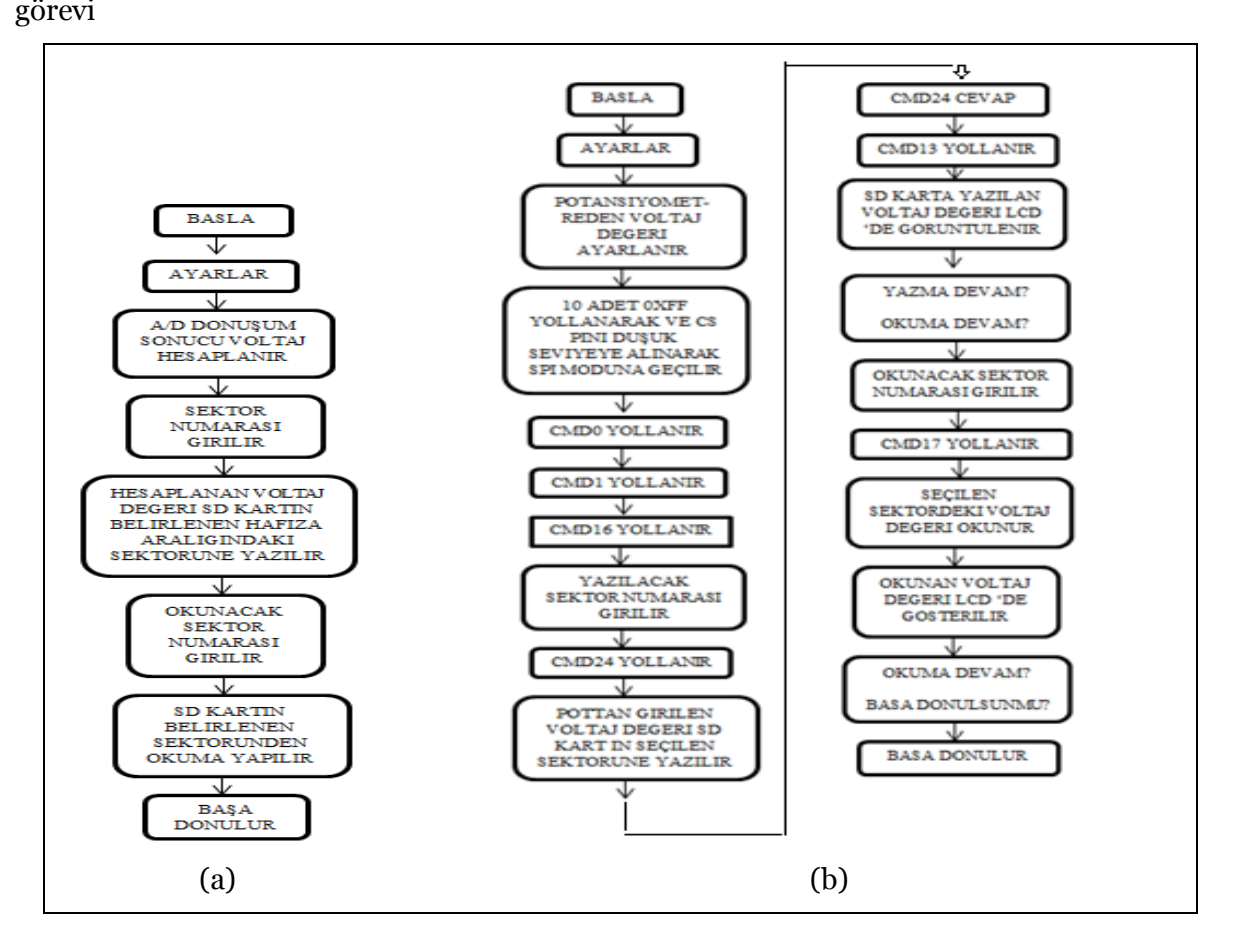

**Şekil 7 (a):** Projenin genel çalışma yapısını gösteren diyagram (b) SD kartın yazma ve okuma işlemini gösteren akış diyagramları

Yukarıda verilen akış diyagramları incelendiğinde programımızın şu şekilde çalıştığı görülmektedir. Devre ilk açıldığında LCD ekranda 'SD KARTA 2,2 V YAZILSINMI?' şeklinde mesaj gelir (Potansiyometrenin 2,2 V ayarladığı kabul edilmiştir). Mesajdaki bu değer potansiyometre ile istenilen voltaj değerine ayarlanabilir. Bu voltaj değeri, PIC'in A/D ünitesinden elde edilen 10 bitlik sayısal değerin virgülden sonra tek basamak hassasiyeti olan bir reel sayıya çevrilmiş şeklidir. Dolayısıyla bu sayı bir adet voltaj

değerinin tamsayı kısmını gösteren 4 bitlik bir BCD sayı ve 1 adet voltaj kısmının virgülden sonraki ondalık kısmını gösteren 4 bitlik BCD sayılarından oluşmaktadır. Toplamda 1 bayt eden bu değer, kullanıcının onay vermesi durumunda SD karta yazılmaktadır.

Voltaj değerini SD karta yazabilmemiz için LCD ekranda çıkan ' SD KARTA 2,2 V YAZILSINMI? ' mesajına kullanıcı onay vermek için RB6 butonuna basar. Bu butona bastığında LCD ekranda ' YAZILICAK SEKTÖR NO: 00000000 ' şeklinde ikinci bir mesaj belirmektedir. Bu mesajdan sonra kullanıcı RB4 ve RB5 butonlarını kullanarak yazılacak sektör numarasını belirlemektedir. Seçilecek sektör numaraları tarafımızdan belirlenen bir sektör adresinden ±255 adreslik sınırlar içerisinde olması gerekmektedir. Bu sınır aşıldığında LCD ekranda ' SINIR AŞILDI ' diye bir mesaj belirir. Kullanıcı adres seçimini yaptıktan sonra RB6 ile yazma işlemini yapmaktadır. Yazma işlemi bittikten sonra LCD ekranda 'VERİ YAZILDI: YAZMA(RB6) OKUMA(RB5) ' şeklinde mesaj gelir. Bu mesaj RB6 butonuna basılarak cevaplanırsa PIC SD karta ikinci bir yazma işlemi yapmak için potansiyometreden tekrar o andaki voltaj değerini okur ve yukarıda açıklanan işlemleri tekrar eder. Mesaj RB5 butonuna basılarak cevaplanırsa SD karttan okuma işlemi başlar.

Okuma işlemini RB5 butonu ile başlattığımız zaman LCD ekranda ' OKUNACAK SEKTÖR NO: 00000000 ' şeklinde bir mesaj belirir. Bu mesaj belirdiğinde kullanıcı RB4 ve RB5 butonlarını kullanarak okunacak sektör numarasını belirlemektedir. Seçilen sektör numarası yazma işleminde olduğu gibi belirlediğimiz sektör adresinden ±255 adreslik sınırlar içindedir. Bu sınırlar aşılırsa LCD ekranda 'SINIR AŞILDI' diye bir mesaj belirir. Kullanıcı okuyacağı adresi belirledikten sonra okuma işlemini RB6 butonu ile yapmaktadır. RB6 butonu ile okuma işlemi onaylandığında CMD17 komutu ile okuma yapılır. Okuma işlemi kullanıcının LCD ekranda belirtmiş olduğu sektör içerisinden bir baytın okunarak ekrana yazılması ise tamamlanır. Bu işlem sonrasında 'OKUNAN VERİ 2,2 V: OKUMA(RB6) BASADON(RB4)' şeklinde LCD ekranda uyarı mesajı belirir. Bu mesaj RB6 butonu ile cevaplanırsa okuma işlemi devam eder ve kullanıcıya okunacak sektör numarası tekrar sorulur. Eğer mesaj RB4 butonuna basılarak cevaplanırsa program başa dönerek yeniden başlatılır.

#### **4. Sonuçlar ve Tartışma**

Bu çalışmamızda SD hafıza kartlarına PIC mikrodenetleyicisi kullanılarak ne şekilde sektör bazında okuma ve yazma işlemi yapılabileceğini gösterdik. Okuma yazma işleminde kullanılacak veri geliştirmiş olduğumuz bir elektronik kart üzerindeki 0 – 5 V arası çıkış veren bir potansiyometreden sağlanan voltaj değerinin analogtan sayısala çevrilmesi ile elde edildi. SD kartın bir sektörüne yazma işlemi yapmak için potansiyometreden elde edilen voltaj değeri virgülden sonra bir basamak hassasiyetinde sayısal bir değere çevrilerek SD kartın kullanıcı tarafından belirlenebilen bir sektörüne yazıldı. SD kartın bir sektöründen

okuma işlemi yapmak için ise yine kullanıcı tarafından belirlenen bir sektör numarasından okunan veri LCD ekrana yazıldı. Bu çalışmamızda SD kartın büyük miktarlarda veri kaydedilmesi gereken uygulamalarda PIC mikrodenetleyicisi ile kullanılabileceğini gösterdik.

Çalışmada geliştirilen devre ve yazılım daha da geliştirilerek verilerin tekli olarak değil PIC'in veri hafızasında oluşturulacak 512 baytlık bir ön belleğe yazılması ve ön bellek dolduğunda bunun tek bir yazma işlemi ile istenilen sektöre yazılması şeklinde geliştirilebilir.

## **5. Kaynaklar**

- İbrahim, D. 2008. SD Kart Üzerinde Hava Basıncı Verilerini Saklayan PIC Mikrokontrolür Projesi, EMO Bilim Dergisi, Yıl 8, Sayı 20.
- İbrahim, D., Ahmedov, S. 2009. İnsan Vücudu Sıcaklığını Sürekli Olarak Ölçen Cihaz Tasarımı, EMO Bilim Dergisi, Yıl 9, Sayı 24.
- SanDisk SD Kart Datasheet 19.04.2013 tarihinde,
- http://mac6.ma.psu.edu/space2008/RockSa t/microController/ProdManualSDCard v1.9.pdf, internet sayfasından alınmıştır.
- Akdağ, O. 2014. PIC Mikrodenetleyicisi Kullanarak SD Karta Veri Okuma/Yazma Gerçekleştirme Uygulaması. Yayınlanmış Yüksek Lisans Tezi. Kahramanmaraş Sütçü İmam Üniversitesi. Fen Bilimleri Enstitüsü, Kahramanmaraş.